### CLAREMONT SCHOOL OF THEOLOGY

#### Uploading Images and Resources to Sakai

### Instructional Technology | Spring 2020 | Sakai 12.6

Kirianna Florez | kflorez@cst.edu or sakaisupport@cst.edu

### How to Upload Images and Resources to Sakai

- This tutorial will show you how to upload images and other resources to the **Resources** tool on Sakai
- You may edit the details of each file as needed.
- To ensure accessibility, please <u>caption</u> each image you upload to the **Resources** tool. This will be covered in Steps 6-8 of this tutorial.

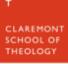

### I. For the example, we will be uploading a photo to the Resources tool.

|                 | The state of the state of the s |                                                                |  |  |  |
|-----------------|----------------------------------------------------------------------------------------------------|----------------------------------------------------------------|--|--|--|
|                 | 😸 Helpdesk 🔚 Solutions 🐵 Longsight Support 🔆 Kaltura Portal 🔆 KMC                                                                                                    | 🔆 KAF 🔇 Login 🧿 Data Longsight 🔇 19-20 Courses 🛛 🛪             |  |  |  |
|                 | ion Workspace V Course Sandbox KF V Sandbox KF V Career Sen                                                                                                    | sakai 🗸 🚽 📰 sites 🛛 📰 sakai                                    |  |  |  |
| Overview        |                                                                                                    |                                                                |  |  |  |
| 🗍 Syllabus      | Site Information Display                                                                                                    | Recent Announcements 96 Link ? Help                            |  |  |  |
| Media Gallery   | Sample Description Here                                                                                                    | Options                                                        |  |  |  |
| Lessons         | "Lorem ipsum dolor sit amet, consectetur adipiscing elit, sed do eiusmod<br>tempor incididunt ut labore et dolore magna aliqua. Ut enim ad minim                                                                                                    | Announcements<br>(viewing announcements from the last 10 days) |  |  |  |
| Porums          | veniam, quis nostrud exercitation ullamco laboris nisi ut aliquip ex ea<br>commodo conseguat. Duis aute irure dolor in reprehenderit in voluptate                                                                                                    |                                                                |  |  |  |
| Announcements   | velit esse cillum dolore eu fugiat nulla pariatur. Excepteur sint occaecat<br>cupidatat non proident, sunt in culpa qui officia deserunt mollit anim id est                                                                                                    |                                                                |  |  |  |
| Resources       |                                                                                                    | There are currently no announcements at this location.         |  |  |  |
| Site Info       | "Lorem ipsum dolor sit amet, consectetur adipiscing elit, sed do eiusmod tempor<br>incididunt ut labore et dolore magna aliqua. Ut enim ad minim veniam, quis nostrud                                                                                                    |                                                                |  |  |  |
| Calendar        | exercitation ullamco laboris nisi ut aliquip ex ea commodo consequat. Duis aute irure<br>dolor in reprehenderit in voluptate velit esse cillum dolore eu fugiat nulla pariatur.                                                                                                    |                                                                |  |  |  |
| Assignments     | Excepteur sint occaecat cupidatat non proident, sunt in culpa qui officia deserunt mollit<br>anim id est laborum."                                                                                                    |                                                                |  |  |  |
| Tests & Quizzes | And on it goes:                                                                                                    |                                                                |  |  |  |
|                 | "Lorem ipsum dolor sit amet, consectetur adipiscing elit, sed do eiusmod<br>tempor incididunt ut labore et dolore magna aliqua. Ut enim ad minim                                                                                                    | Calendar % Link ? Help                                         |  |  |  |
| Chat Room       | veniam, quis nostrud exercitation ullamco laboris nisi ut aliquip ex ea<br>commodo conseguat. Duis aute irure dolor in reprehenderit in voluptate                                                                                                    | Options Publish (private)                                      |  |  |  |
|                 | commous consequal. Duis aute nure dolor in reprenerident in voluplate                                                                                                    |                                                                |  |  |  |

### 2. To upload an image or resource file, click on "Actions", then "Upload Files".

| 🔍 🔍 📲 📑 sakai.cst.edu : S                        | Sandbox KF : R × +                                        |                                              |             |                 |                      |                |
|--------------------------------------------------|-----------------------------------------------------------|----------------------------------------------|-------------|-----------------|----------------------|----------------|
| $\leftrightarrow$ $\rightarrow$ C $($ sakai.cst. | edu/portal/site/4d106fb7-b7b6-4ab0-bcd1-daeed7b4df        | 06/tool/ce8666f7-19fa-4f46                   | 3-8dcd-5273 | c506bf0e?pane   | l=Main               | * 🧒 🕻          |
| Apps 🕂 sakai.cst.edu                             | Helpdesk 🧱 Solutions 🐵 Longsight Support 🔆 Kalt           | tura Portal 🔆 KMC 🔆 KAF                      | 🔇 Login     | O Data Longsigh | nt 🔇 19-20 Courses   | 30             |
| + CLAREMONT SCHOOL<br>OF THEOLOGY                |                                                           |                                              |             |                 | Sites                | 🛛 🚍 sakai      |
| r#Home ∨ Administration                          | n Workspace V Course Sandbox KF V Sandbox H               | KF 🗸 Career Services 🗸                       | /           |                 |                      |                |
| E Overview                                       | RESOURCES                                                 |                                              |             |                 | P.                   | Link ? Help    |
| 💭 Syllabus                                       | Site Resources Trash Transfer Files Permissions Option    | s Check Quota                                |             |                 |                      |                |
| Media Gallery                                    | All site files - / Sandbox KF Resources                   |                                              |             |                 |                      |                |
| Lessons                                          | Move Copy Move to Trash Show Hide                         |                                              |             |                 | Dis                  | play Columns - |
| Reference Forums                                 |                                                           |                                              |             | Created Dr.     |                      |                |
| Announcements                                    |                                                           |                                              | Access      | Created By      | Modified             | Size           |
| Sesources                                        | Sandbox KF Resources                                      | Actions -                                    |             |                 |                      |                |
| Site Info                                        | E Lessons                                                 | Add 🗙                                        | Entire site | sakai support   | Apr 2, 2019 3:19 pm  | 1 item         |
| Calendar                                         | Exing the Frame Height 1 copy and 0                       | Upload Files<br>Create Folders               | Entire site | sakai support   | May 26, 2020 6:20 pm | 0.7 MB         |
| Assignments                                      | How To Create and Import Attendance                       | Add Web Links (URLs)                         | Entire site | sakai support   | Mar 8, 2019 2:51 pm  | 0.7 MB         |
| Tests & Quizzes                                  | WhatsApp Image 2020-02-15 at 3.25.                        | Create Text Document<br>Create HTML Page     | Entire site | sakai support   | May 26, 2020 6:25 pm | 324.7 KB       |
|                                                  | Copy Content from My Other Sites                          | Actions                                      |             |                 |                      |                |
| Q₂ Chat Room                                     |                                                           | <u>Copy</u>                                  |             |                 |                      |                |
| //sakai.cst.edu/portal/site/4d                   | 106fb7-b7b6-4ab0-bcd1-daeed7b4df06/tool/ce8666f7-19fa-4f4 | Edit Details<br>6-8dcd-5273c506bf0e?papel=Ma | ain#        |                 |                      |                |

# 3. You may "drag and drop" or browse for the files you want to upload.

| 🗧 🔍 📑 sakai.cst.edu :             | Sandbox KF : R × +                                                                                                    |
|-----------------------------------|----------------------------------------------------------------------------------------------------|
| ← → C ( 🔒 sakai.cst               | .edu/portal/site/4d106fb7-b7b6-4ab0-bcd1-daeed7b4df06/tool/ce8666f7-19fa-4f46-8dcd-5273c506bf0e/sakai.resource.type.helper 😭 🥮 📀                                                                                                  |
| Apps 📑 sakai.cst.edu              | 📅 Helpdesk 🔚 Solutions 🐵 Longsight Support 🔆 Kaltura Portal 🎋 KMC 🔆 KAF 🚱 Login 🧿 Data Longsight 🚱 19-20 Courses 🛛 »                                                                                                    |
| + CLAREMONT SCHOOL<br>OF THEOLOGY | Sites Sites sakai                                                                                                    |
| ₩Home ∨ Administratio             | n Workspace V Course Sandbox KF V Sandbox KF V Career Services V                                                                                                    |
| E Overview                        | Section 2 Help                                                                                                    |
| Syllabus                          | Upload Files                                                                                                    |
| Media Gallery                     | Location: / Sandbox KF                                                                                                    |
| Lessons                           | ,                                                                                                    |
| 🗣 Forums                          |                                                                                                    |
| Announcements                     | Drop files to upload, or click here to browse.                                                                                                    |
| Nesources                         |                                                                                                    |
| Site Info                         | l;                                                                                                    |
| Calendar                          | Drag and drop files from your desktop into the box above.                                                                                                    |
| Assignments                       | Files can be uploaded individually or in ZIP archives. Expand ZIPs after uploading via the file's Action menu. Click Continue when ready to complete the upload. Note that you cannot upload more than 60 MB of material at once. |
| Tests & Quizzes                   | Copyright: It is your personal responsibility to verify that you have permission from the copyright holder to upload the file(s) to this website. Text,                                                                           |
|                                   | graphics and other media files may all be subject to copyright control even if your site is restricted to site members.                                                                                                    |
| Q Chat Room                       | Versioning Uploaded items should                                                                                                    |
| «                                 | Create new version      Overwrite existing files                                                                                                    |

### 4. The images and files you choose will be visible in the box.

| 🗧 🔍 🌒 📑 sakai.cst.edu :           | Sandbox KF : R 🗴 +                                                                                                    |
|-----------------------------------|----------------------------------------------------------------------------------------------------|
| ← → C ( 🔒 sakai.cs                | t.edu/portal/site/4d106fb7-b7b6-4ab0-bcd1-daeed7b4df06/tool/ce8666f7-19fa-4f46-8dcd-5273c506bf0e/sakai.resource.type.helper 😒 🧔 🧿                                                                                                    |
| 👯 Apps 📑 sakai.cst.edu            | 🔚 Helpdesk 🔚 Solutions 🐵 Longsight Support 🔆 Kaltura Portal 🌞 KMC 🔆 KAF 📀 Login 🧿 Data Longsight 📀 19-20 Courses 🛛 »                                                                                                    |
| + CLAREMONT SCHOOL<br>OF THEOLOGY | m Workspace 🗸 Course Sandbox KF 🗸 Sandbox KF 🗸 Career Services 🗸                                                                                                    |
| E Overview                        | BESOURCES % Link ? Help                                                                                                    |
| I Syllabus                        | Upload Files                                                                                                    |
| Media Gallery                     | Location: / Sandbox KF                                                                                                    |
| Lessons                           |                                                                                                    |
| 🙊 Forums                          |                                                                                                    |
| Announcements                     |                                                                                                    |
| 🝃 Resources                       |                                                                                                    |
| Site Info                         |                                                                                                    |
| Calendar                          | Remove file                                                                                                    |
| Assignments                       | · · · · · · · · · · · · · · · · · · ·                                                                                                    |
| Tests & Quizzes                   | Drag and drop files from your desktop into the box above.                                                                                                    |
|                                   | Files can be uploaded individually or in ZIP archives. Expand ZIPs after uploading via the file's Action menu. Click Continue when ready to complete the upload. Note that you cannot upload more than 60 MB of material at once.                                               |
| Q Chat Room ≪                     | Copyright: It is your personal responsibility to verify that you have permission from the copyright holder to upload the file(s) to this website. Text, graphics and other media files may all be subject to copyright control even if your site is restricted to site members. |

### 5. Once you have found the files, click "Continue" at the bottom of the page.

| Apps 📑 sakai.cst.edu   | 🚟 Helpdesk 🧮 Solutions 🐵 Longsight Support 🔆 Kaltura Portal 🌞 KMC 🔆 KAF 🚱 Login 🧿 Data Longsight 🔇 19-20 Courses »                                                                                                    |
|------------------------|----------------------------------------------------------------------------------------------------|
|                        | III Sites 🛛 🚍 sakai                                                                                                    |
| ⇒ Drop Box             | Files can be uploaded individually or in ZIP archives. Expand ZIPs after uploading via the file's Action menu. Click Continue when ready to complete the upload. Note that you cannot upload more than 60 MB of material at once.                                               |
| Chat Room              | Copyright: It is your personal responsibility to verify that you have permission from the copyright holder to upload the file(s) to this website. Text, graphics and other media files may all be subject to copyright control even if your site is restricted to site members. |
| Section Info Gradebook | Versioning Uploaded items should                                                                                                    |
| C Messages             | Create new version      Overwrite existing files                                                                                                    |
| 🕑 Wiki                 | Availability Uploaded items should be                                                                                                    |
| Gradebook Classic      | Visible      Hidden                                                                                                    |
| Statistics             | Email Notification                                                                                                    |
| 🕑 Help                 | None - No notification                                                                                                    |
|                        | Continue                                                                                                    |
|                        | Gateway Accessibility Information The Sakai Project                                                                                                    |
| *                      | Powered by Sakai     (c) sakaiproject.org. All rights reserved.                                                                                                    |

#### 6. After the new file is upload, click "Actions" and "Edit Details".

| 🔍 🔍 📑 sakai.cst.edu : Sa                                     | andbox KF : Rit × +                                         |                                          |             |                                    |                      |              |
|--------------------------------------------------------------|-------------------------------------------------------------|------------------------------------------|-------------|------------------------------------|----------------------|--------------|
| $\leftarrow$ $\rightarrow$ C $(\hat{\mathbf{n}}$ sakai.cst.e | edu/portal/site/4d106fb7-b7b6-4ab0-bcd1-daeed7b4df06        | 6/tool/ce8666f7-19fa-4f46-               | -8dcd-5273  | c506bf0e?panel                     | =Main                | 🖈 🧒 Օ        |
| 👬 Apps 📑 sakai.cst.edu 🔚                                     | Helpdesk 🧱 Solutions 👁 Longsight Support 💥 Kaltur           | ra Portal 🌞 KMC 🔆 KAF                    | 🕲 Login (   | <ul> <li>Data Longsight</li> </ul> | 19-20 Courses        | 30           |
| + CLAREMONT SCHOOL<br>OF THEOLOGY                            |                                                             |                                          |             |                                    | Sites                | sakai        |
| Syllabus                                                     | Site Resources Trash Transfer Files Permissions Options     | Check Quota                              |             |                                    |                      |              |
| Media Gallery                                                | All site files - / Sandbox KF Resources                     |                                          |             |                                    |                      |              |
| Lessons                                                      | Move Copy Move to Trash Show Hide                           |                                          |             |                                    | Displa               | ay Columns 🕶 |
| Rev Forums                                                   |                                                             |                                          | Access      | Created By                         | Modified             | Size         |
| Announcements                                                | Sandbox KF Resources                                        | Actions -                                |             |                                    |                      |              |
| Nesources                                                    |                                                             |                                          |             |                                    |                      |              |
| Site Info                                                    | Lessons                                                     | Actions -                                | Entire site | sakai support                      | Apr 2, 2019 3:19 pm  | 1 item       |
| Calendar Calendar                                            | Fixing the Frame Height 1 copy.png.                         | Actions -                                | Entire site | sakai support                      | May 26, 2020 6:20 pm | 0.7 MB       |
| Assignments                                                  | How To Create and Import Attendance Sh                      | Actions -                                | Entire site | sakai support                      | Mar 8, 2019 2:51 pm  | 0.7 MB       |
| ✓ Tests & Quizzes                                            | WhatsApp Image 2020-02-15 at 3.25.56 F                      | PM.jpeg Actions -                        | Entire site | sakai support                      | May 26, 2020 6:25 pm | 324.7 KB     |
| ≓ Drop Box                                                   | Copy Content from My Other Sites                            | Actions X                                |             |                                    |                      |              |
| Q Chat Room                                                  |                                                             | Copy<br>Edit Details                     |             |                                    |                      |              |
| Section Info                                                 |                                                             | Upload New Version<br>Move               |             |                                    |                      |              |
| Gradebook                                                    |                                                             | Move to Trash                            |             |                                    |                      |              |
| https://sakai.cst.edu/portal/site/4d1/                       | 06fb7-b7b6-4ab0-bcd1-daeed7b4df06/tool/ce8666f7-19fa-4f46-8 | Duplicate<br>8dcd-5273c506bf0e?panel=Mai | in#         |                                    |                      |              |

### 7. You may now enter a description. This will be a <u>caption</u> in the Lessons tool.

| e 🔍 🔍 📑 sakai.cst.edu :                       | Sandbox KF : R × +                                                                                                    |
|-----------------------------------------------|----------------------------------------------------------------------------------------------------|
| $\leftrightarrow$ $\rightarrow$ C $($ akai.cs | t.edu/portal/site/4d106fb7-b7b6-4ab0-bcd1-daeed7b4df06/tool/ce8666f7-19fa-4f46-8dcd-5273c506bf0e?panel=Main                                  |
| Apps 🕂 sakai.cst.edu                          | 🗮 Helpdesk 🧮 Solutions 🐵 Longsight Support 🔆 Kaltura Portal 🔆 KMC 🔆 KAF 😵 Login 🧿 Data Longsight 😵 19-20 Courses 🛛 »                         |
| + CLAREMONT SCHOOL<br>OF THEOLOGY             | sakai                                                                                                    |
| Overview                                      | B RESOURCES % Link ? Help                                                                                                    |
| 🗍 Syllabus                                    | Edit Details                                                                                                    |
| Media Gallery                                 |                                                                                                    |
| Lessons                                       | Change the resource's details and then choose 'Update' at the bottom. Required items marked with *                                           |
| Forums                                        | * Display Name                                                                                                    |
| Announcements                                 | WhatsApp Image 2020-02-15 at 3.25.56 PM.jpeg                                                                                                 |
| Resources                                     | Description                                                                                                    |
| Site Info                                     | An image of yellow daffodils blooming in a round wooden planter.                                                                             |
| 1 Calendar                                    |                                                                                                    |
| Assignments                                   |                                                                                                    |
| 7 Tests & Quizzes                             | Allow HTML files User-uploaded HTML may contain dangerous scripts. To override default behavior and allow unrestricted HTML, check this box. |
| Drop Box                                      | * Copyright Status (more info)                                                                                                    |
| Chat Room                                     | Material is in public domain.                                                                                                    |
| Section Info                                  | Copyright Alert Display copyright alert and require acknowledgement when accessed by others. (what's this?)                                  |
| *                                             | Availability and Access                                                                                                    |

# 8. When you have finished the description, click "Update" at the bottom of the page.

| 🛢 🔍 🌒 📑 sakai.cst.edu : Sa                         | andbox KF : R∈ × +                                                                                                    |       |
|----------------------------------------------------|----------------------------------------------------------------------------------------------------|-------|
| $\leftrightarrow$ $\rightarrow$ C $($ sakai.cst.ed | du/portal/site/4d106fb7-b7b6-4ab0-bcd1-daeed7b4df06/tool/ce8666f7-19fa-4f46-8dcd-5273c506bf0e?panel=Main                                                   | ) 🧒 🔿 |
| Apps 🕂 sakai.cst.edu 🚋                             | Helpdesk 🧱 Solutions 🐵 Longsight Support 🔆 Kaltura Portal 🔆 KMC 🔆 KAF 😵 Login 🧿 Data Longsight 😵 19-20 Courses                                             | 30    |
| + CLAREMONT SCHOOL<br>OF THEOLOGY                  | Sites                                                                                                    | sakai |
| Help                                               | Choose who can see this item.    Only members of this site can see this file.  This file is publicly viewable.  Display this file to selected groups only. |       |
|                                                    | File Details         Optional Properties         Learning Object Metadata                                                                                  |       |
|                                                    | Email Notification                                                                                                    |       |
| *                                                  | Gateway Accessibility Information The Sakai Project  Powered by Sakai  (c) sakaiproject.org. All rights reserved.                                          | _     |

### Thank you!

For assistance, please contact:

Kirianna Florez Email: kflorez@cst.edu | sakaisupport@cst.edu Instructional Design Claremont School of Theology